# NEAL 1.0 **IMPORT DANYCH Z PLIKÓW CSV**

# SPECYFIKACJA TECHNICZNA ASYNCHRONICZNEGO PROTOKOŁU NEAL 1.0 (INFORMACJA POZYTYWNA)

Wersja dokumentacji 1.2 z dnia 2022-11-23

Status dokumentu Opracowanie wewnętrzne

Słowa kluczowe

Biuro Informacji Gospodarczej, BIG, Sabar, Zlecenia masowe, Neal, Transza

*Copyright © Krajowy Rejestr Długów, 2006-2022* Wszelkie korekty, komentarze oraz uwagi proszę przesyłać na adres [pomocit@krd.pl](mailto:pomocit@krd.pl)

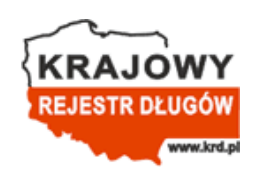

KRD BIG S.A., ul. Danuty Siedzikówny 12, 51-214 Wrocław [https://www.krd.pl](https://www.krd.pl/)

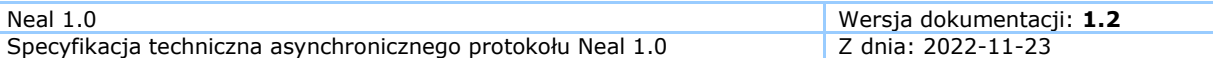

#### **Atrybuty dokumentu**

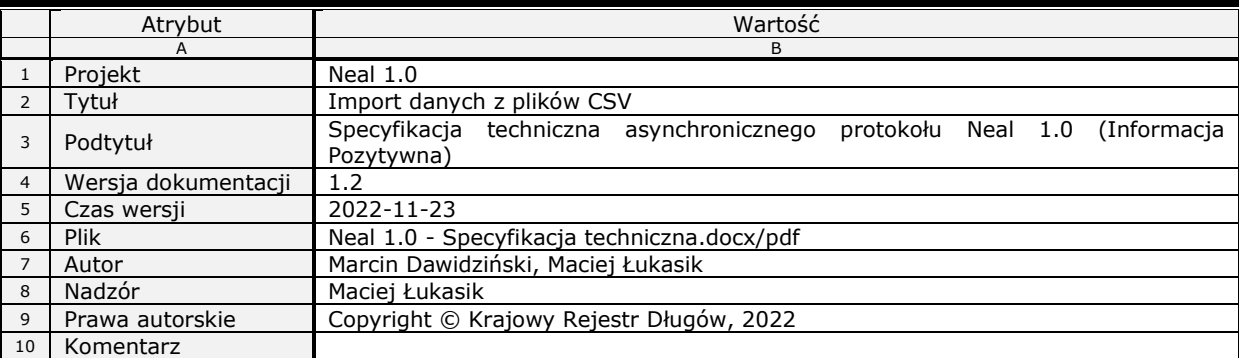

#### **Historia dokumentu**

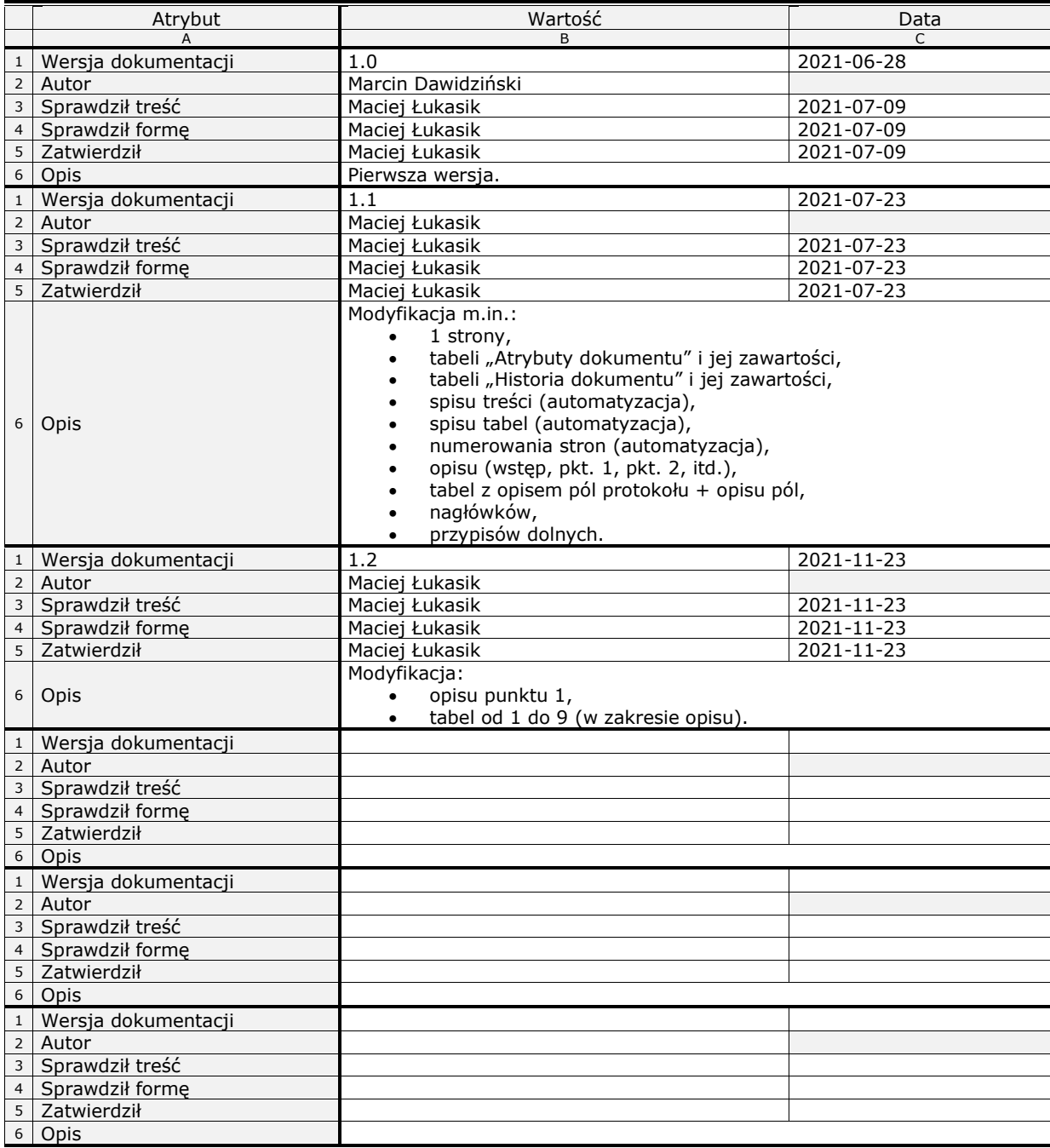

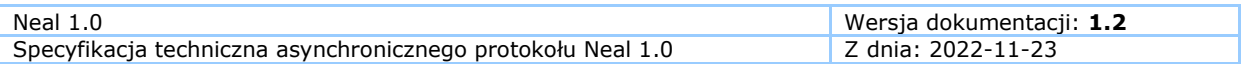

# **Spis treści**

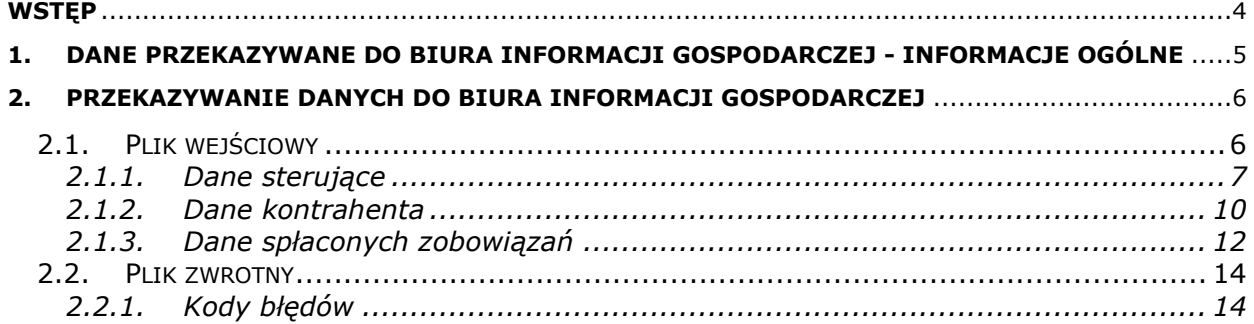

# **Spis tabel**

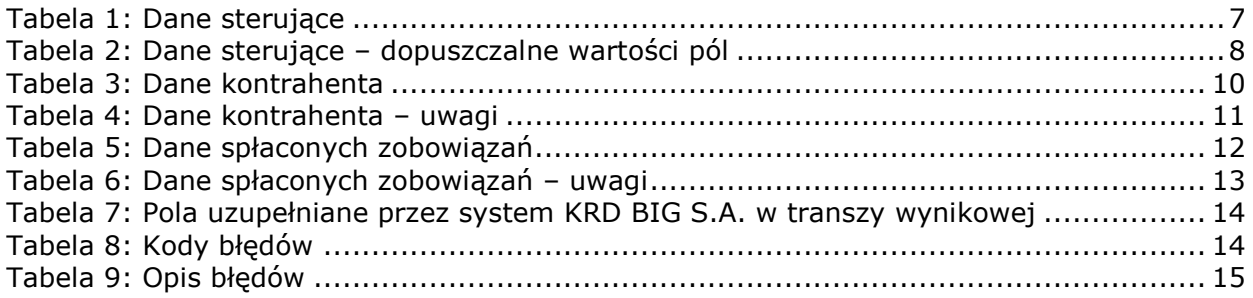

### <span id="page-3-0"></span>**Wstęp**

Protokół Neal został stworzony w odpowiedzi na potrzeby tych Klientów, którzy chcą w prosty sposób zautomatyzować proces przekazywania informacji pozytywnych o swoich kontrahentach do bazy KRD BIG S.A. W pojedynczej transzy protokołu możliwe jest dodawanie nowych informacji pozytywnych, aktualizacja już istniejących informacji, a także ich usunięcie.

Protokół Neal jest osobnym protokołem, powstałym z myślą o tym, aby działał zarówno w aplikacji klienckiej Sabar (desktop), a także jako dodatkowa funkcjonalność Panelu Klienta KRD (WWW) – Zlecenia masowe.

Dokument ten opisuje strukturę pliku CSV, który jest zgodny z protokołem Neal w wersji 1.0.

### <span id="page-4-0"></span>**1. Dane przekazywane do Biura Informacji Gospodarczej - informacje ogólne**

Dane, które można przekazać do Biura Informacji Gospodarczej (dalej jako BIG), reguluje ustawa. Określa ona minimalny i maksymalny zakres danych, a także dodatkowe warunki, jakie muszą zostać spełnione, by biuro miało prawo te dane przyjąć.

Do bazy BIG można dopisać płatności uregulowane nie później niż do 29 dnia po terminie wymagalności na podstawie zgody od kontrahenta (w ciągu 14 dni od daty zapłaty jest możliwość dopisania informacji pozytywnej o uregulowanym zobowiązaniu) lub otrzymanego od niego wniosku (w ciągu 14 dni od daty otrzymania wniosku wierzyciel ma obowiązek przekazania informacji pozytywnej o zobowiązaniach uregulowanych przez kontrahenta w okresie ostatnich 12 miesięcy).

**Ważne!** Od terminu zapłaty (data płatności) danego zobowiązania do daty, w której chcemy dopisać to zobowiązanie, nie może upłynąć więcej niż 12 miesięcy.

Od terminu wymagalności (termin płatności) danego zobowiązania do terminu zapłaty (data płatności) tego zobowiązania, nie może upłynąć więcej niż 29 dni.

Dla pierwszego przypadku – system nie przyjmie takich pozycji i odrzuci całą transzę Neal 1.0 na wstępnym etapie walidacji [przed przesłaniem jej do KRD poprzez *Panel Klienta KRD (WWW) – Zlecenia masowe* lub *Sabar (desktop)*], nawet jeśli pozostałe sprawy/zobowiązania będą miały poprawny termin zapłaty (data płatności). System oczywiście zwróci odpowiedni komunikat.

Dla drugiego przypadku – system odrzuci całą sprawę, w której choć jedno zobowiązanie będzie miało termin zapłaty (data płatności) większy niż 29 dni od terminu wymagalności (termin płatności) i odbędzie się to na drugim etapie walidacji [po przesłaniu transzy Neal 1.0 do KRD poprzez *Panel Klienta KRD (WWW) – Zlecenia masowe* lub *Sabar (desktop)*]. Pozostałe sprawy i przynależne do nich zobowiązania (niezawierające błędów) zostaną dodane do systemu. Szczegóły przetworzenia transzy pokaże plik wynikowy.

Jedynym typem informacji gospodarczej, jaki definiuje protokół Neal, są informacje o spłaconych (przedterminowo, w dniu wymagalności lub do 29 dnia po terminie wymagalności) zobowiązaniach podmiotów gospodarczych, jednoosobowych działalności gospodarczych oraz konsumentów. Pojedyncza linia (wiersz) pliku CSV definiuje jedno spłacone w terminie zobowiązanie.

Spłacone zobowiązania (pojedyncze informacje pozytywne) wobec jednego kontrahenta mogą zostać zgrupowane w postaci sprawy pozytywnej, pod warunkiem że w pliku CSV będą one również zgrupowane, a mianowicie będą znajdować się w kolejnych, następujących po sobie liniach/wierszach, a także, gdy identyfikator sprawy pozytywnej i dane tego kontrahenta będą w każdej linii identyczne. Jeżeli natomiast grupowanie nie nastąpi, do systemu KRD BIG S.A. przekazane zostaną sprawy zawierające pojedyncze spłacone informacje pozytywne (pojedyncze spłacone zobowiązania).

Identyfikator sprawy pozytywnej widoczny jest jedynie dla Klienta dodającego tę sprawę do bazy KRD BIG S.A. oraz dla KRD BIG S.A. Dla osób trzecich, którym zostaną ujawnione informacje gospodarcze, dotyczące Informacji Pozytywnej o uregulowanych w terminie zobowiązaniach, zobowiązania jednej sprawy pojawią się jako niepowiązane ze sobą (poza danymi wierzyciela) informacje gospodarcze dotyczące spłaconych w terminie zobowiązań.

# <span id="page-5-0"></span>**2. Przekazywanie danych do Biura Informacji Gospodarczej**

# **2.1. Plik wejściowy**

<span id="page-5-1"></span>Standardem wejściowym pliku jest CSV (rozdzielany przecinkami). Format ten przechowuje dane, rozdzielając je domyślnie znakiem ";" (średnik). Każda nowa linia oznacza nowy rekord.

Dane przekazywane do systemu KRD BIG S.A. za pośrednictwem protokołu Neal są zleceniami wykonania konkretnych operacji: np. dodania nowej informacji pozytywnej, jej aktualizacji lub usunięcia.

#### **Transza Neal umożliwia zarządzanie sprawami i zobowiązaniami na 2 sposoby:**

• na poziomie całej sprawy – zarządzanie zobowiązaniami odbywa się zawsze w kontekście całej sprawy; w kolumnie A są to operacje typu 1-3,

• na poziomie pojedynczego zobowiązania – można zarządzać zobowiązaniem bez konieczności umieszczania go w kontekście całej sprawy; w kolumnie A są to operacje typu 4-6.

#### **W pierwszym przypadku operacje dodania, aktualizacji i usunięcia zawsze dotyczą całej sprawy, to znaczy:**

• operacja 1 dodaje nową sprawę – w sąsiadujących wierszach należy umieścić wszystkie zobowiązania, które mają się w niej znaleźć (te zobowiązania muszą mieć taki sam identyfikator sprawy w kolumnie H),

• operacja 2 aktualizuje istniejącą sprawę – w ten sposób można aktualizować dane istniejących zobowiązań, jak i dodawać oraz usuwać zobowiązania ze sprawy; podobnie, jak w przypadku dodania, aktualizacja powinna uwzględniać wszystkie zobowiązania w sprawie, pominięcie któregoś z nich w transzy będzie skutkować jego usunięciem,

• operacja 3 usuwa całą sprawę – wtedy wystarczy jeden wiersz z wypełnionym identyfikatorem sprawy (kolumna H), aby usunąć sprawę wraz ze wszystkimi zobowiązaniami,

• operacja 7 aktualizuje dane kontrahenta (np. adres) i/lub widoczność danych wierzyciela, nie wpływa na zobowiązania – wtedy wystarczy jeden wiersz z wypełnionymi danymi kontrahenta (nawet jeśli sprawa ma wiele zobowiązań) oraz z wymagalnymi danymi sterującymi (np. identyfikator sprawy – kolumna H, widoczność danych wierzyciela – kolumna F). Podawanie szczegółów zobowiązania (w tym identyfikatora zobowiązania – kolumna I) nie jest konieczne.

#### **W drugim przypadku zarządza się pojedynczym zobowiązaniem, czyli:**

• operacja 4 dodaje jedno zobowiązanie do istniejącej sprawy – należy uzupełnić identyfikator sprawy w kolumnie H,

• operacja 5 aktualizuje istniejące zobowiązanie w sprawie – należy uzupełnić identyfikator zobowiązania w kolumnie I,

• operacja 6 usuwa zobowiązanie ze sprawy – należy uzupełnić identyfikator zobowiązania w kolumnie I.

### <span id="page-6-0"></span>**2.1.1. Dane sterujące**

Przygotowywanie transzy należy zacząć od wypełnienia podstawowych kolumn sterujących:

• określenie typu operacji na sprawie lub zobowiązaniu (kolumna A),

• określenie czy operacja dodatkowej weryfikacji ma być wykonana (kolumna B),

• określenie widoczności danych wierzyciela (kolumna F),

• określenie typu kontrahenta, na którego temat zostanie dopisana Informacja Pozytywna (kolumna G),

• określenie unikalnego identyfikatora sprawy (kolumna H),

• określenie unikalnego identyfikatora spłaconego zobowiązania (kolumna I).

<span id="page-6-1"></span>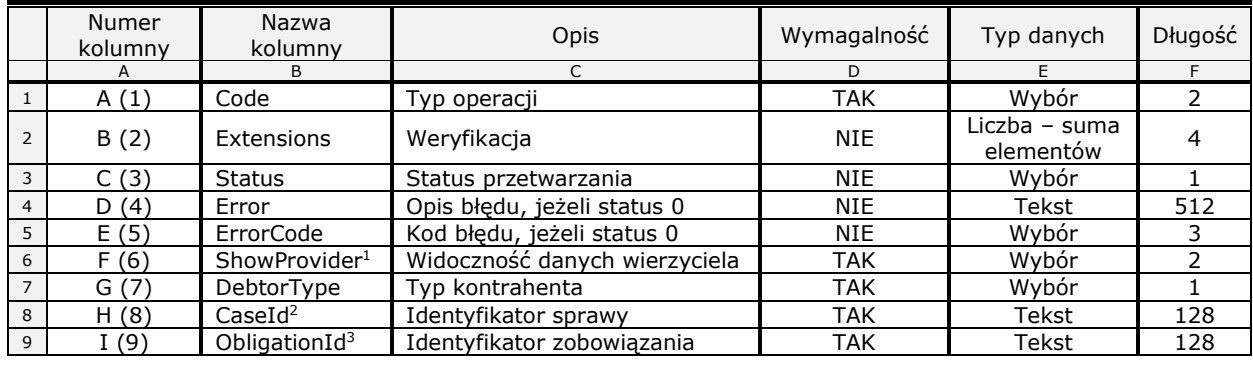

#### **Tabela 1: Dane sterujące**

l

<sup>1</sup> Pole wymagane w przypadku typów operacji: 1, 2 określanych w kolumnie *A (1) Code*

<sup>2</sup> Pole wymagane w przypadku typów operacji: 2, 3, 4, 7 określanych w kolumnie *A (1) Code*

<sup>3</sup> Pole wymagane w przypadku typów operacji: 5, 6 określanych w kolumnie *A (1) Code*

#### <span id="page-7-1"></span>**Tabela 2: Dane sterujące – dopuszczalne wartości pól**

<span id="page-7-0"></span>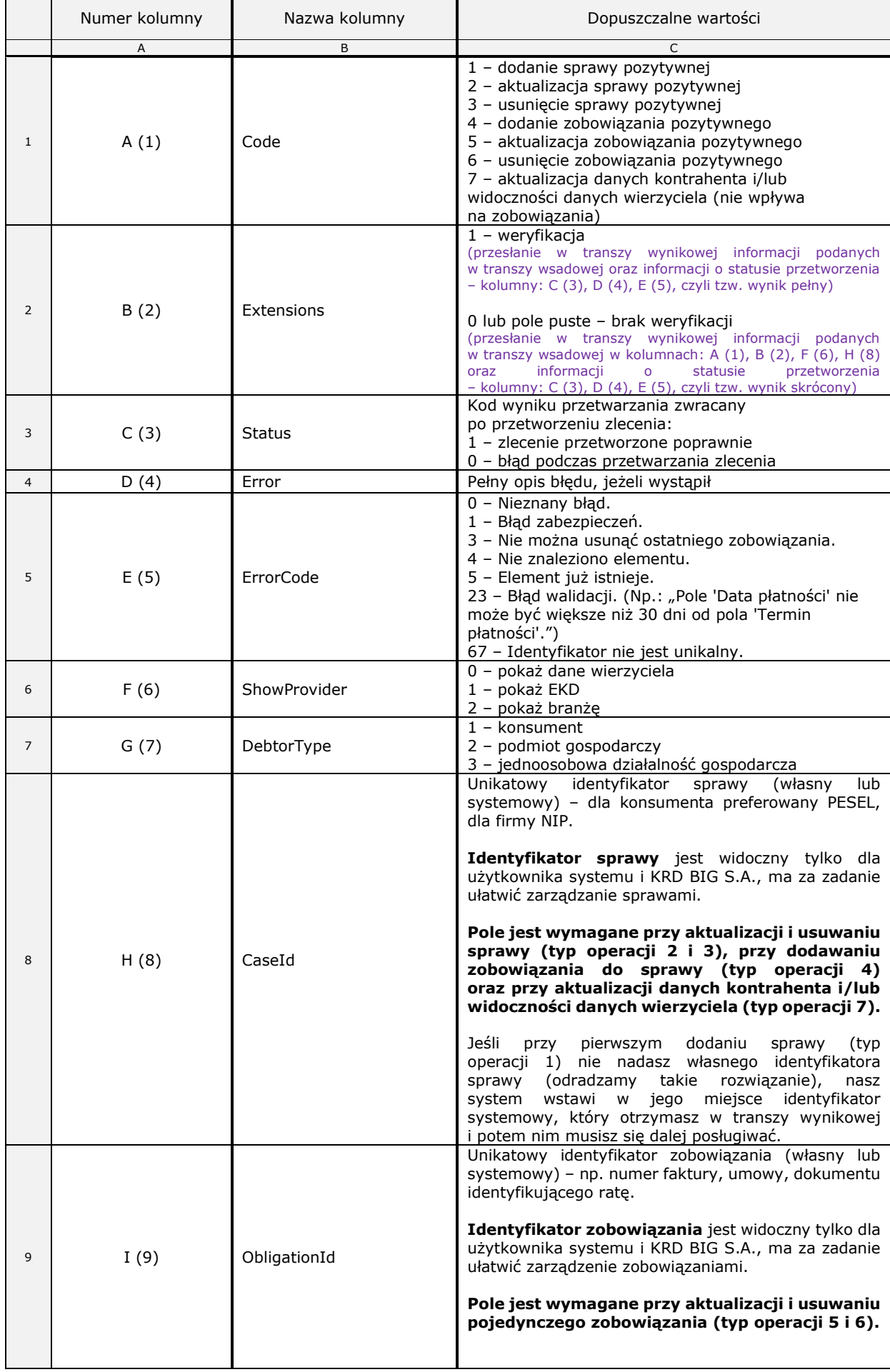

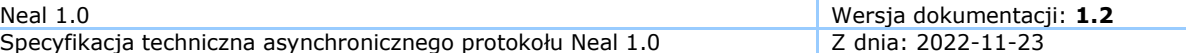

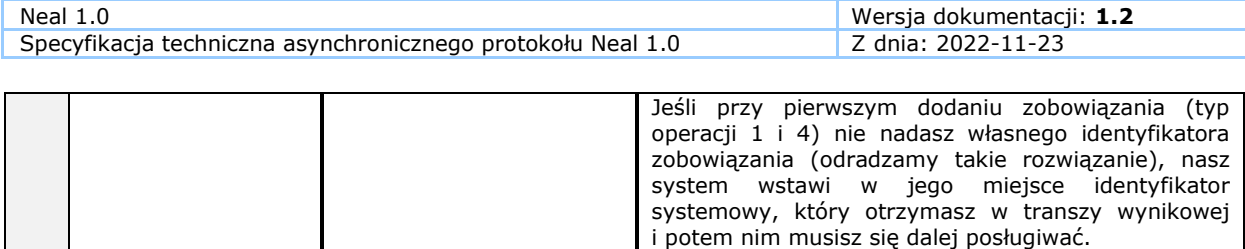

# **2.1.2. Dane kontrahenta**

<span id="page-9-0"></span>Następnym krokiem jest uzupełnienie danych kontrahenta, na którego temat zostanie dodana Informacja Pozytywna. W zależności od typu kontrahenta określonego w kolumnie G należy wypełnić kolumny:

• jeśli kontrahent jest konsumentem (typ 1), należy wypełnić kolumny oznaczone w poniższej tabeli literą **K**

• jeśli kontrahent jest podmiotem gospodarczym, np. spółką prawa handlowego (typ 2), należy wypełnić kolumny oznaczone w poniższej tabeli literami **PG**,

• jeśli kontrahent jest jednoosobową działalnością gospodarczą (typ 3), należy wypełnić kolumny oznaczone w poniższej tabeli literami **JDG**.

<span id="page-9-1"></span>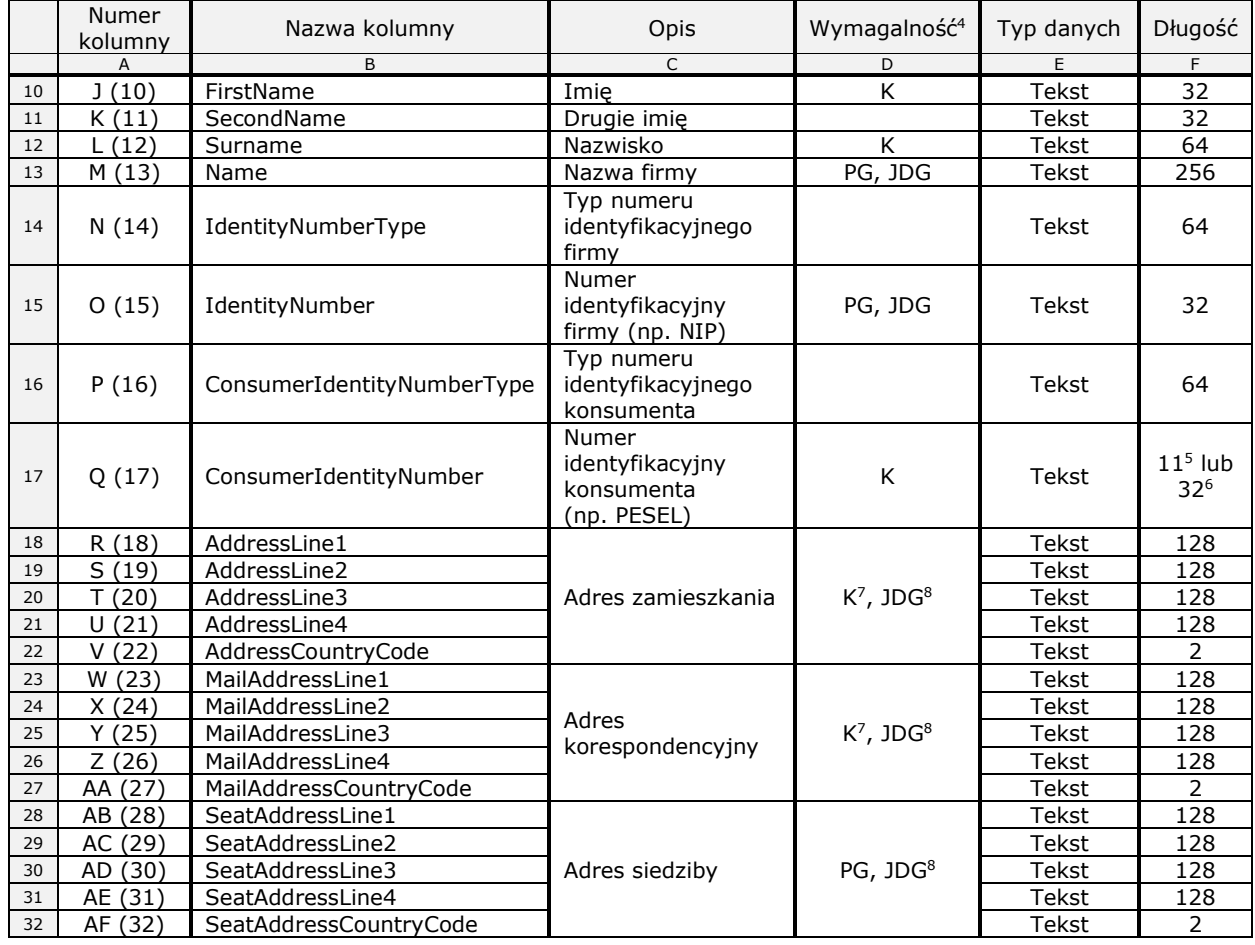

#### **Tabela 3: Dane kontrahenta**

l <sup>4</sup> Wymagalność jest oznaczona literą K – dla konsumenta, PG – dla podmiotu gospodarczego,

JDG – dla jednoosobowej działalności gospodarczej

<sup>5</sup> W przypadku gdy *ConsumerIdentityNumberType* = PESEL lub *ConsumerIdentityNumberType* jest puste

<sup>6</sup> W przypadku gdy *ConsumerIdentityNumberType* ≠ PESEL, ale jest niepuste (zawiera nazwę innego typu dokumentu kontrahenta)

<sup>&</sup>lt;sup>7</sup> W przypadku konsumenta podanie adresu (zamieszkania/korespondencyjnego) nie jest obowiązkowe

<sup>&</sup>lt;sup>8</sup> W przypadku jednoosobowej działalności gospodarczej wymagany jest co najmniej jeden adres

<sup>(</sup>zamieszkania/korespondencyjny/siedziby)

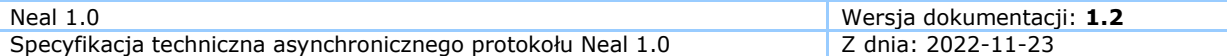

#### **Tabela 4: Dane kontrahenta – uwagi**

<span id="page-10-0"></span>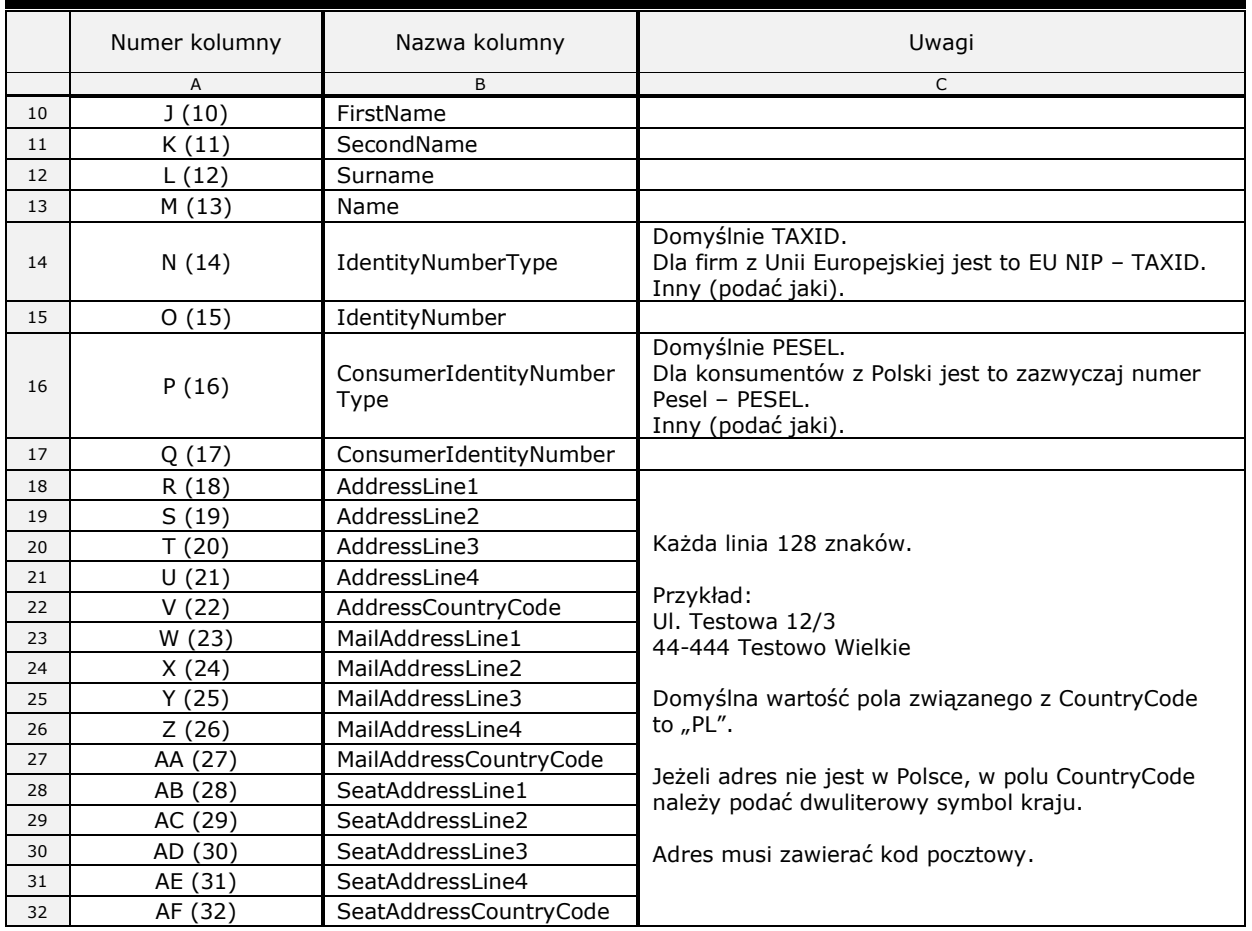

# <span id="page-11-0"></span>**2.1.3. Dane spłaconych zobowiązań**

Po wprowadzeniu danych odnośnie kontrahenta, należy uzupełnić kolumny dotyczące spłaconego zobowiązania, pamiętając o spełnieniu warunków ustawowych.

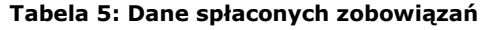

<span id="page-11-1"></span>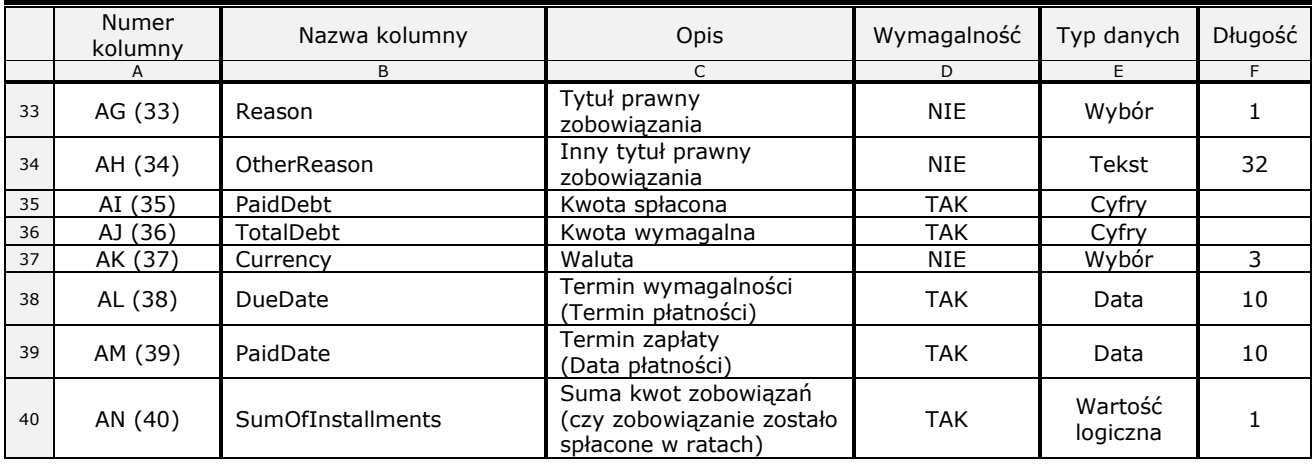

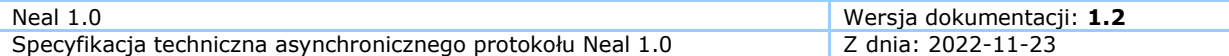

#### **Tabela 6: Dane spłaconych zobowiązań – uwagi**

<span id="page-12-0"></span>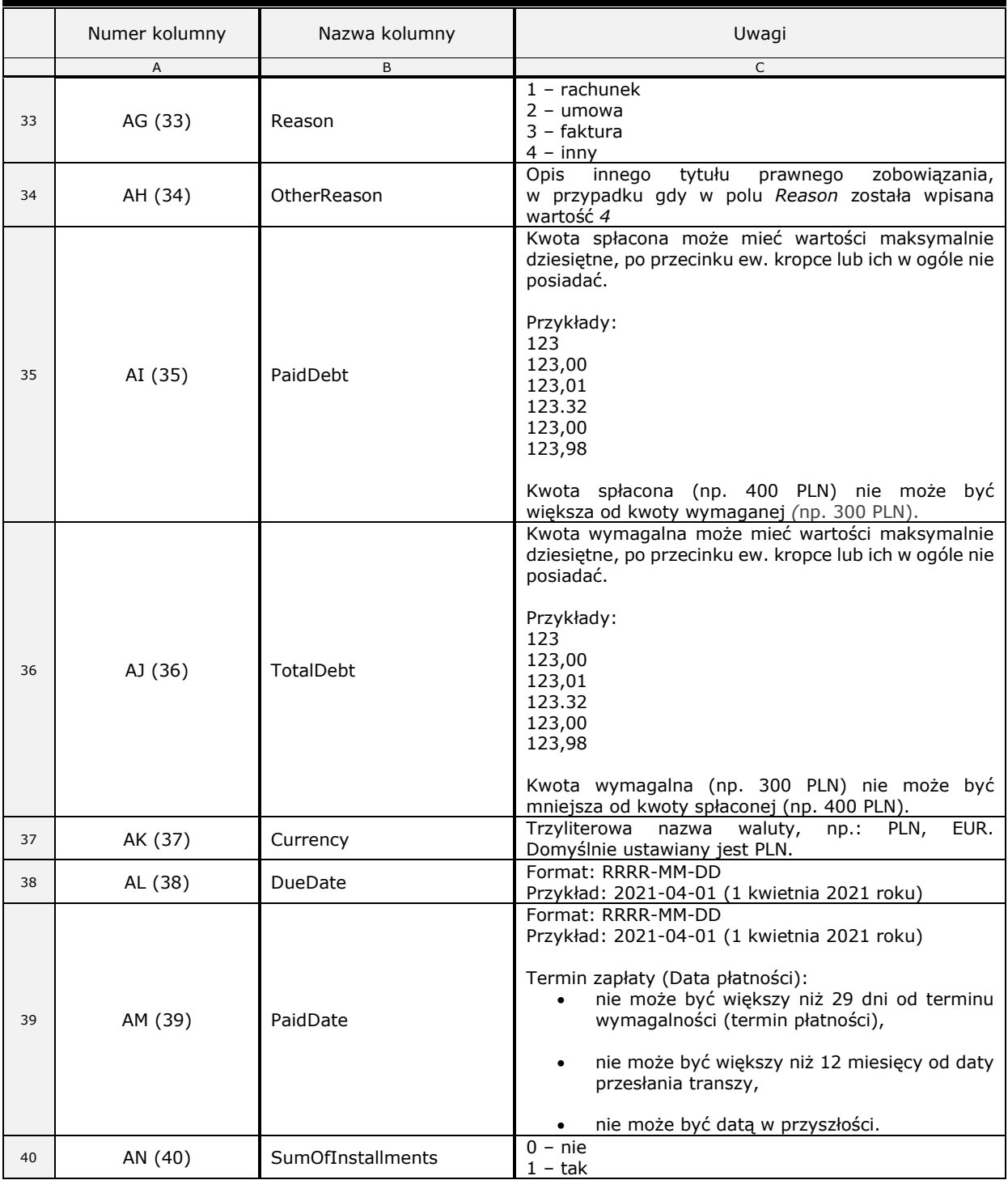

# <span id="page-13-0"></span>**2.2. Plik zwrotny**

Po przetworzeniu transzy Neal zostanie wygenerowana tzw. transza wynikowa (wynik przetworzenia zlecenia), którą można pobrać poprzez Zlecenia masowe w Panelu Klienta KRD (WWW) lub aplikację Sabar.

Transza wynikowa jest de facto (szczegóły [-> Extensions\)](#page-7-1) transzą wysłaną przez Klienta do KRD BIG S.A., dodatkowo uzupełnioną o status przetworzenia i informację o ewentualnych błędach – pola Status, Error i ErrorCode.

Status każdego zlecenia i informacja o ewentualnych błędach znajdują się w kolumnach C, D i E.

**Tabela 7: Pola uzupełniane przez system KRD BIG S.A. w transzy wynikowej**

<span id="page-13-2"></span>

| Numer kolumny | Nazwa kolumny | Opis                        |
|---------------|---------------|-----------------------------|
|               | B             |                             |
| C (3)         | Status        | Status przetwarzania        |
| D (4)         | Error         | Opis błędu, jeżeli status 0 |
| E(5)          | ErrorCode     | Kod błędu, jeżeli status 0  |

<span id="page-13-1"></span>Szczegółowe informacje dotyczące tych kolumn znajdują się w punkcie **[2.1.1.](#page-6-0)**

# **2.2.1. Kody błędów**

Jeśli zlecenie zostało poprawnie przetworzone, to w kolumnie C powinna się pojawić cyfra 1. Jeśli wystąpił jakikolwiek błąd, to w tej kolumnie pojawi się cyfra 0, a w kolumnach D i E znajdą się odpowiednio opis błędu i jego kod.

Lista możliwych błędów zwracanych przez protokół Neal znajduje się poniżej.

<span id="page-13-3"></span>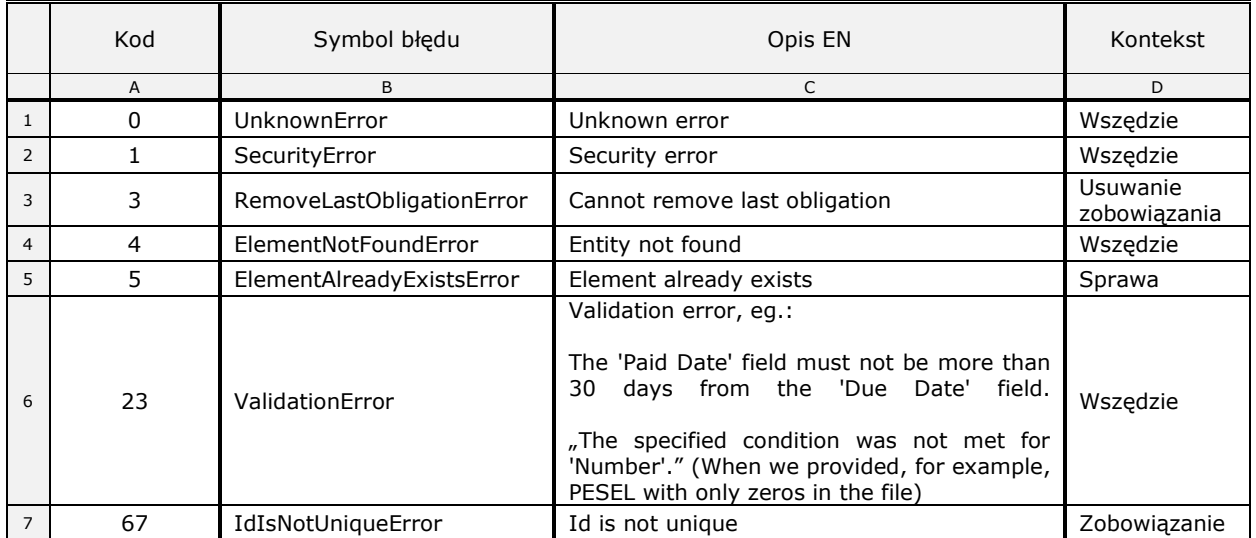

#### **Tabela 8: Kody błędów**

# <span id="page-14-0"></span>Kod Opis Discover Co zrobić? A B B C 1 0 Nieznany błąd. 2 1 Błąd zabezpieczeń. pozytywnymi. 3 3 Nie można usunąć 5 5 Element już istnieje. już istnieje.

#### **Tabela 9: Opis błędów**

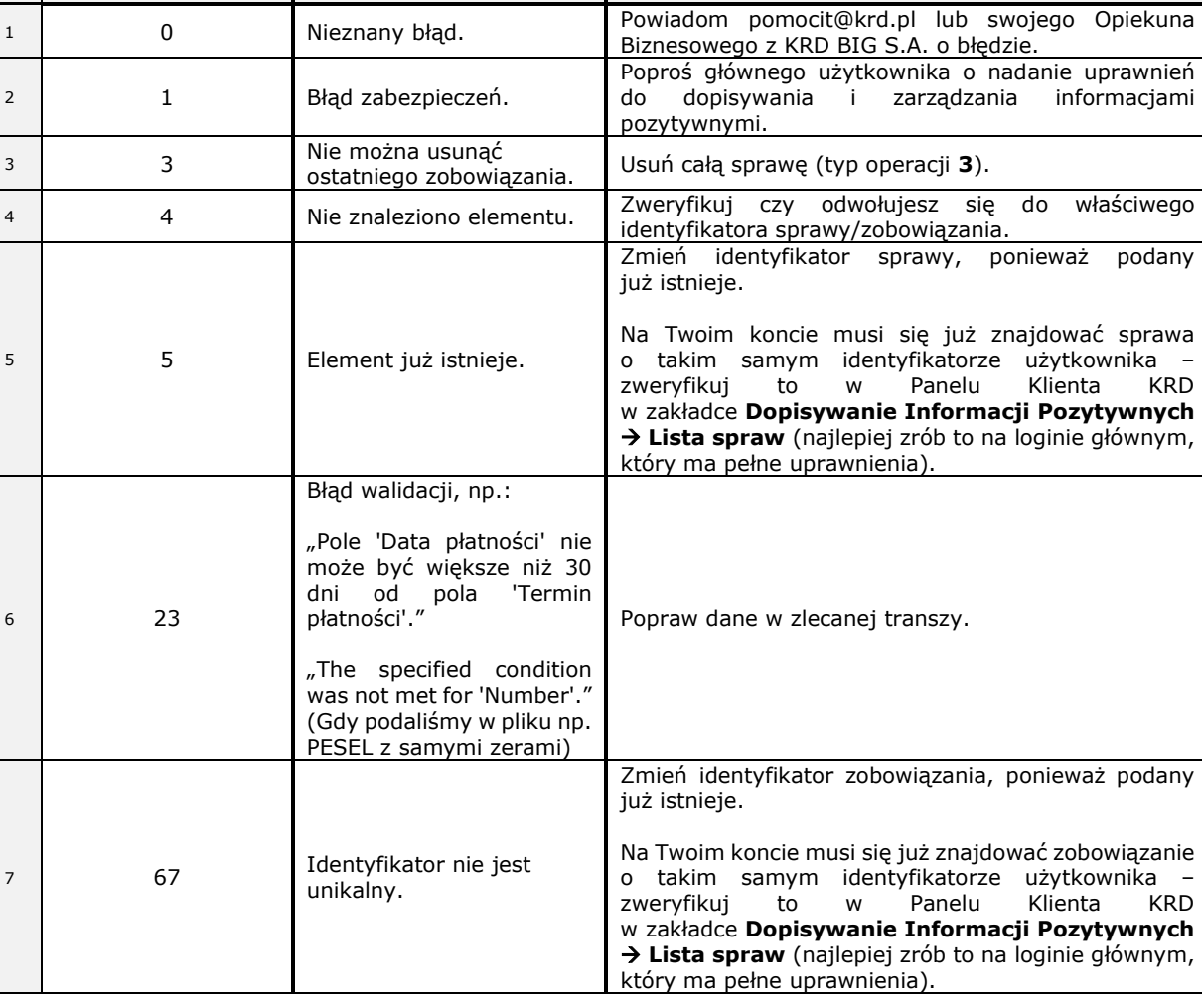

#### **Uwaga!**

Jeżeli przy zaczytywaniu dużej transzy/pliku do *Zleceń masowych (Panel Klienta KRD WWW)* lub do *Sabara (desktop)* otrzymasz informację: "*Przesyłanie danych zakończone błędem*" – sprawdź, czy w Twojej transzy/pliku nie znajdują się przypadkiem kody pocztowe zawierające więcej niż 6 znaków (np. 00 -000). Jeśli odnajdziesz kody pocztowe (lub jeden kod pocztowy) zawierające więcej niż 6 znaków – popraw je i zaczytaj ponownie transzę/plik. *Sugestia dotyczy polskiego kodu pocztowego*.

#### **KONIEC DOKUMENTU**